### **Table of Contents**

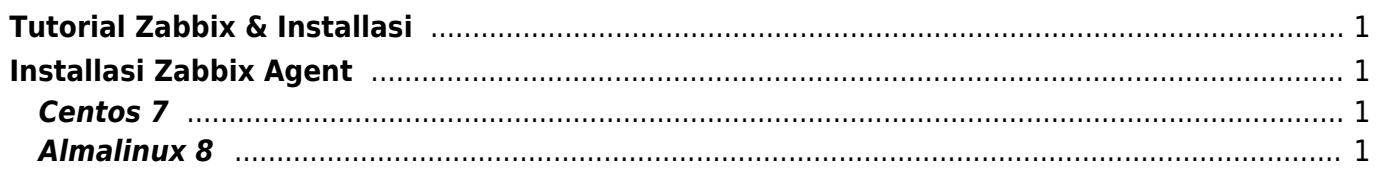

## <span id="page-2-0"></span>**Tutorial Zabbix & Installasi**

Berikut ini adalah tutorial monitoring server menggunakan software opensource Zabbix.

# <span id="page-2-1"></span>**Installasi Zabbix Agent**

Berikut ini adalah cara installasi zabbix agent

#### <span id="page-2-2"></span>**Centos 7**

Installasi zabbix agent di centos 7

```
rpm -Uvh
https://repo.zabbix.com/zabbix/6.4/rhel/7/x86_64/zabbix-release-6.4-1.el7.no
arch.rpm
yum clean all
yum install zabbix-agent -y
systemctl restart zabbix-agent
systemctl enable zabbix-agent
```
### <span id="page-2-3"></span>**Almalinux 8**

Berikut ini adalah installasi zabbix agent di almalinux 8

```
rpm -Uvh
https://repo.zabbix.com/zabbix/6.0/rhel/8/x86_64/zabbix-release-6.0-4.el8.no
arch.rpm
dnf clean all
yum install zabbix-agent -y
systemctl restart zabbix-agent
systemctl enable zabbix-agent
```
Artikel

1. [Zabbix : Reset Password Admin](https://www.pusathosting.com/kb/zabbix/reset-password-admin)

From: <https://www.pusathosting.com/kb/> - **PusatHosting Wiki**

Permanent link: **<https://www.pusathosting.com/kb/zabbix>**

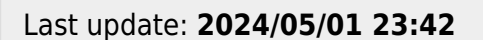

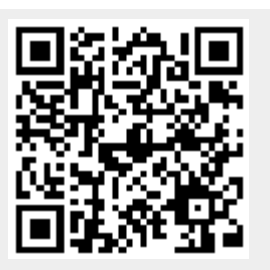